## **Setting the concept model export syntax**

The Concept Modeler provides many syntaxes (see [UML to Equivalent OWL](https://docs.nomagic.com/display/CCMP2021x/UML+to+Equivalent+OWL+in+OWL+Functional+Syntax) in OWL Functional Syntax) from which you can select to export your concept model project to an OWL ontology. If you export your model without selecting a syntax, the Concept Modeler will export it using RDF/XML, which is the default syntax.

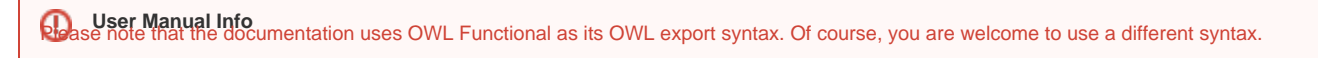

## To set the syntax to export a concept model

- 1. In the main menu, click **Options** > **Project**. The **Project Options** dialog opens.
- 2. In the left column, select **General** > **Concept Modeling**.
- 3. Toggle the drop down menu in **OWL Export Syntax** and **select** a syntax.

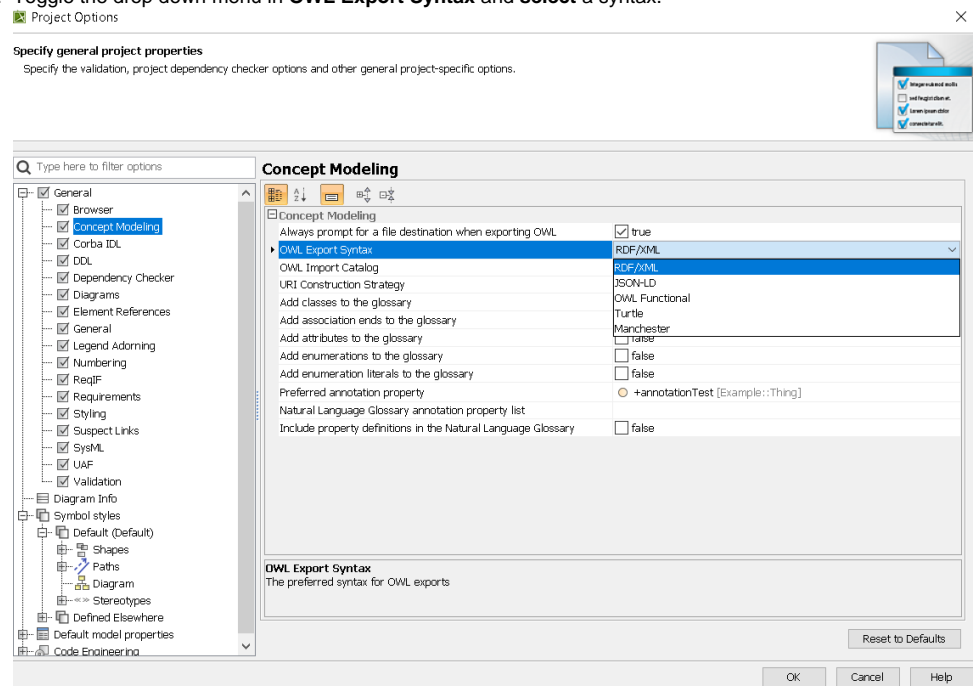

## **Related pages**

- [Usage](https://docs.nomagic.com/display/CCMP2021x/Usage)
- [Exporting your concept model to an OWL ontology](https://docs.nomagic.com/display/CCMP2021x/Exporting+your+concept+model+to+an+OWL+ontology)